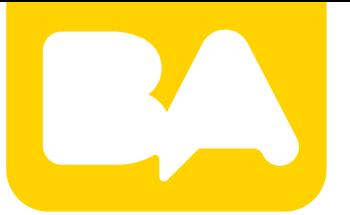

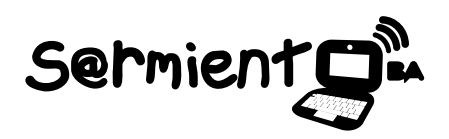

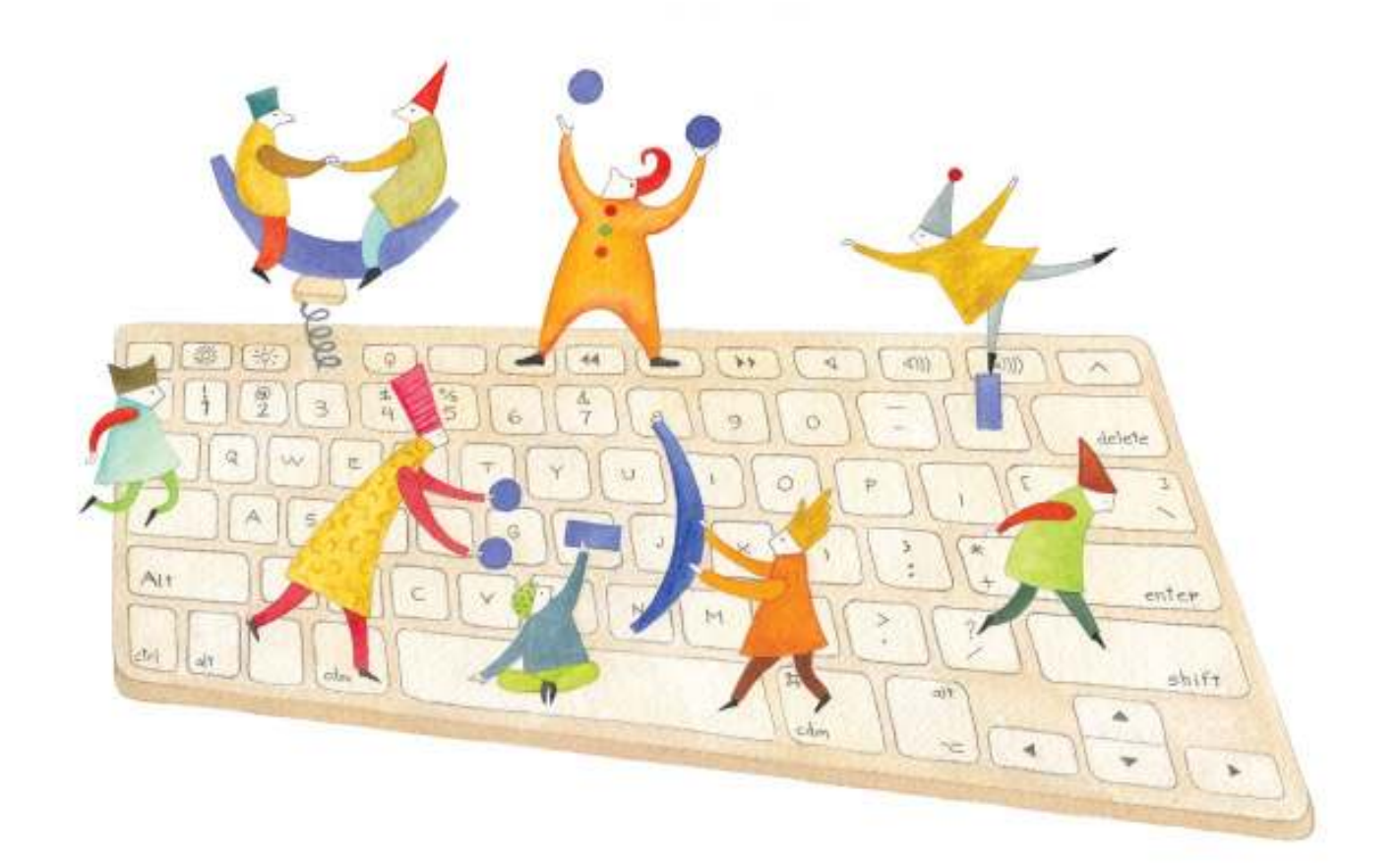

# **Tutorial SumatraPDF**

Programa lector de documentos PDF.

COLECCIÓN DE APLICACIONES GRATUITAS PARA CONTEXTOS EDUCATIVOS

Plan Integral de Educación Digital Gerencia Operativa de Incorporación de Tecnologías (InTec)

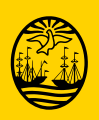

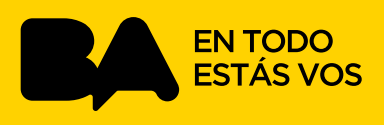

### **Prólogo**

Este tutorial se enmarca dentro de los lineamientos del Plan Integral de Educación Digital (PIED) del Ministerio de Educación del Gobierno de la Ciudad Autónoma de Buenos Aires que busca integrar los procesos de enseñanza y de aprendizaje de las instituciones educativas a la cultura digital.

Uno de los objetivos del PIED es "fomentar el conocimiento y la apropiación crítica de las Tecnologías de la Información y de la Comunicación (TIC) en la comunidad educativa y en la sociedad en general".

Cada una de las aplicaciones que forman parte de este banco de recursos son herramientas que, utilizándolas de forma creativa, permiten aprender y jugar en entornos digitales. El juego es una poderosa fuente de motivación para los alumnos y favorece la construcción del saber. Todas las aplicaciones son de uso libre y pueden descargarse gratuitamente de Internet e instalarse en cualquier computadora. De esta manera, se promueve la igualdad de oportunidades y posibilidades para que todos puedan acceder a herramientas que desarrollen la creatividad.

En cada uno de los tutoriales se presentan "consideraciones pedagógicas" que funcionan como disparadores pero que no deben limitar a los usuarios a explorar y desarrollar sus propios usos educativos.

La aplicación de este tutorial no constituye por sí misma una propuesta pedagógica. Su funcionalidad cobra sentido cuando se integra a una actividad. Cada docente o persona que quiera utilizar estos recursos podrá construir su propio recorrido.

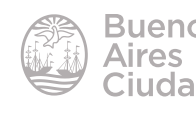

## Índice

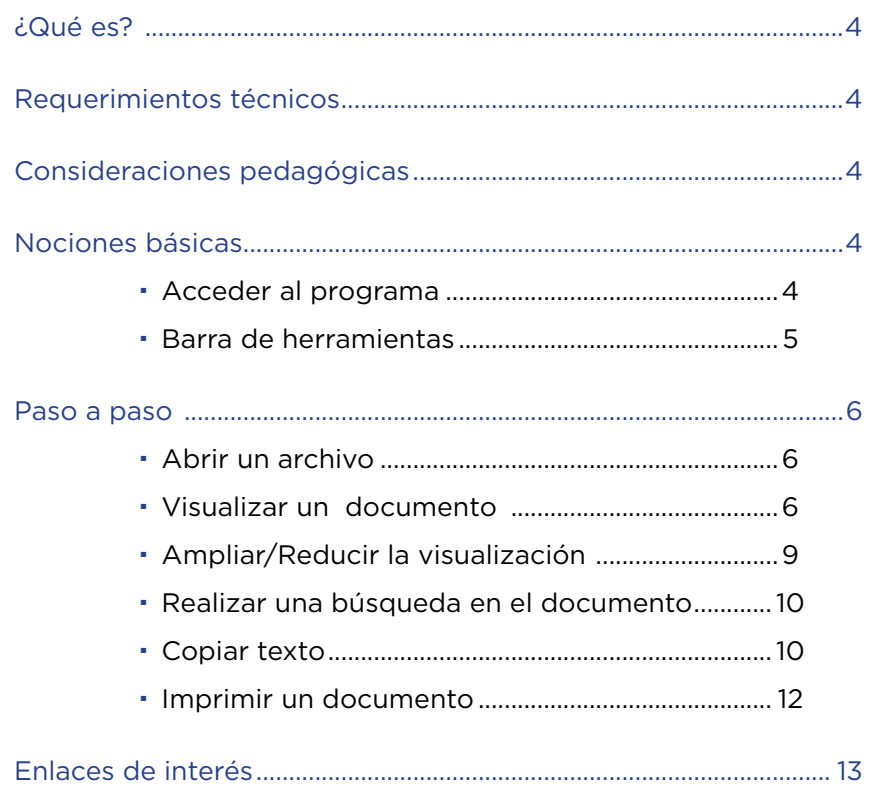

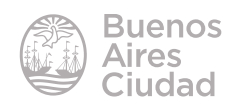

¿Qué es?

**Sumatra PDF** es un programa lector de documentos PDF que se encuentra instalado en los equipos del Plan S@rmiento BA. Está diseñado para ser portable, es decir cuenta con un solo archivo que puede ejecutarse desde una memoria USB.

#### Requerimientos técnicos

- Puede utilizarse bajo el sistema operativo Windows.
- No requiere acceso a internet.
- Se diferencia de otros visores, como el de Adobe, en que ocupa poco espacio y consume pocos recursos.
- URL de la aplicación: http://blog.kowalczyk.info/software/sumatrapdf/

#### Consideraciones pedagógicas

#### **Nivel:** todos.

#### **Áreas sugeridas:** todas

**SumatraPDF** permite abrir archivos en formatos .pdf, ePUB, MOBI, CHM, XPS, DjVu, CBZ y CBR. Es muy apropiado para la lectura de materiales que se encuentran en formato PDF como los tutoriales de los programas o distintas actividades que se encuentran en internet.

#### Nociones básicas

#### **EXECUTE:** Acceder al programa

El programa se encuentra instalado en las *netbooks* y *notebooks* del Plan S@rmiento BA. Se puede acceder desde el menú **Inicio - Todos los programas – Complementos - SumatraPDF**.

La siguiente imagen corresponde a la ventana inicial del programa SumatraPDF (sin abrir un archivo).

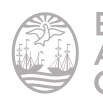

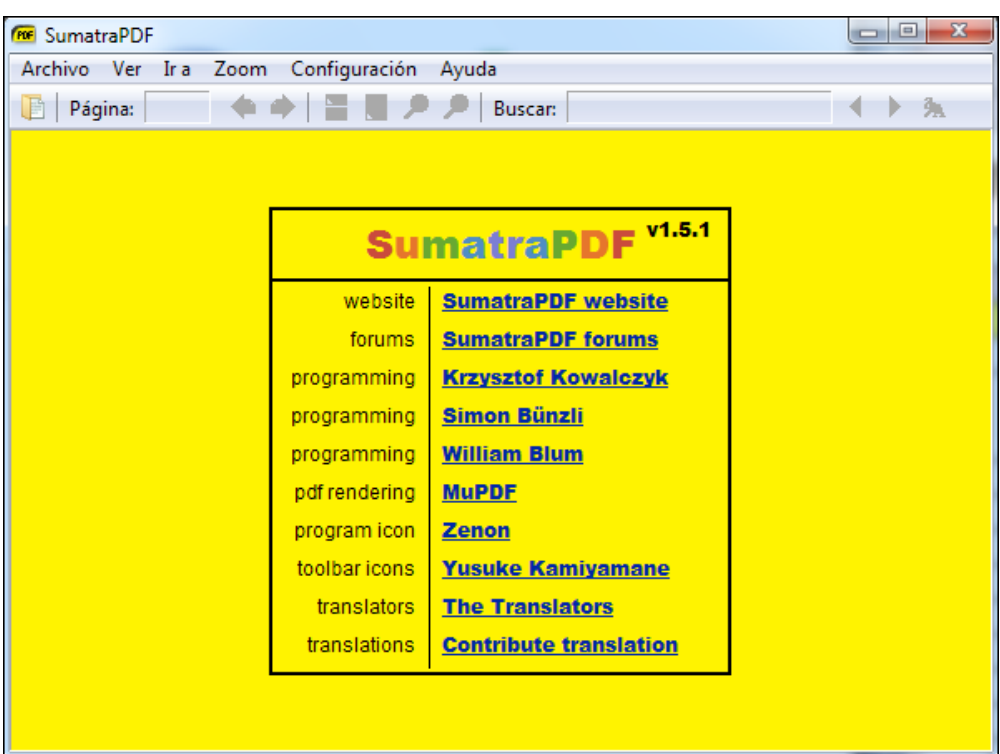

#### **F** Barra de herramientas

La barra de herramientas del programa cuenta con las siguientes acciones:

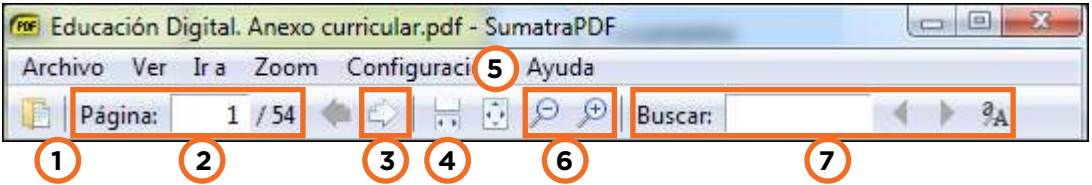

**1. Abrir:** acceso al cuadro de diálogo **Abrir** que permite la búsqueda de documentos en el equipo.

**2. Página a/b:** a es la página actual y b es la cantidad total de páginas del documento.

- **3. Página anterior/Página siguiente.**
- **4. Ajustar el ancho de página y mostrar las páginas de forma continua.**
- **5. Ajustar a una sola página.**
- **6. Alejar Zoom / Acercar Zoom.**
- **7. Buscar**.

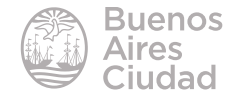

#### **F** Abrir un archivo

Los archivos PDF pueden ser abiertos pulsando dos veces sobre ellos o eligiendo del menú **Archivo** la opción **Abrir**.

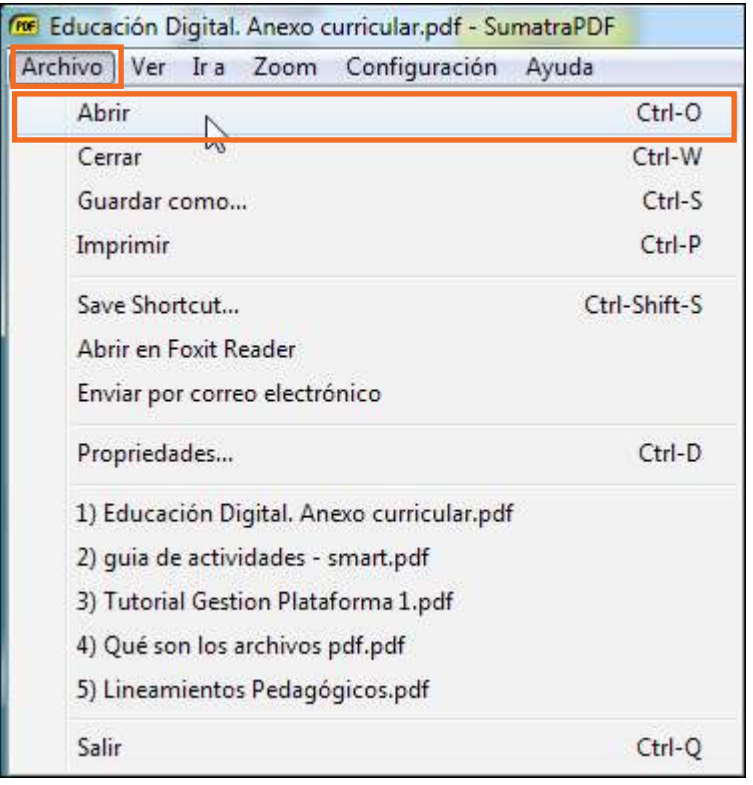

#### **F** Visualizar un documento

El programa cuenta con distintas opciones de vista que se pueden combinar con la opción **Mostrar páginas continuamente** del menú **Ver**.

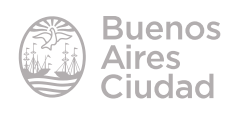

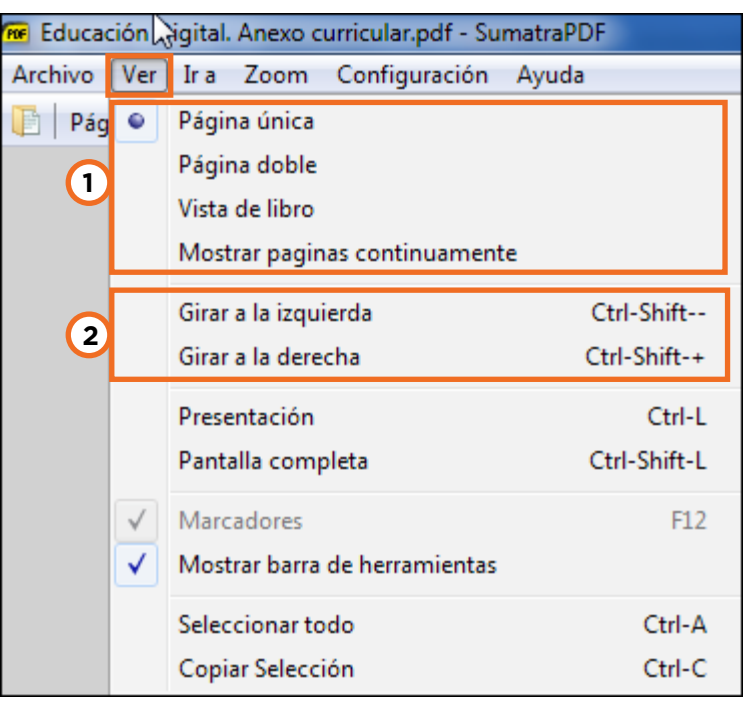

1. Vista de páginas

Página única.

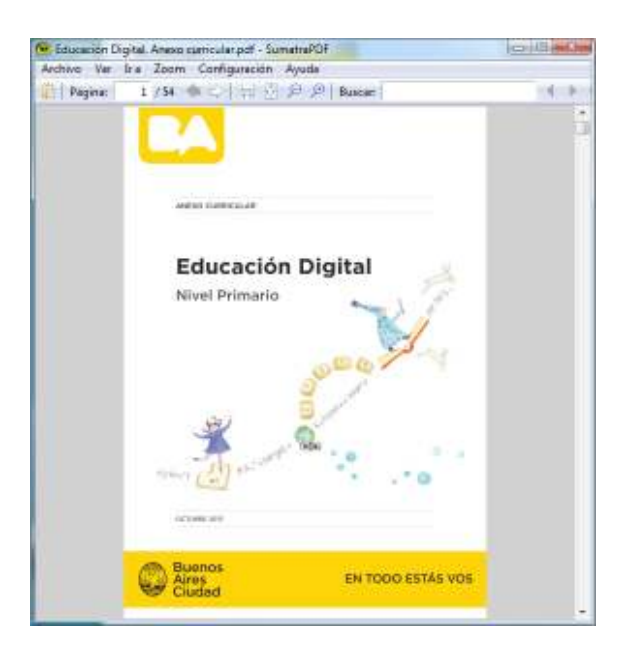

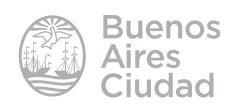

#### Página doble.

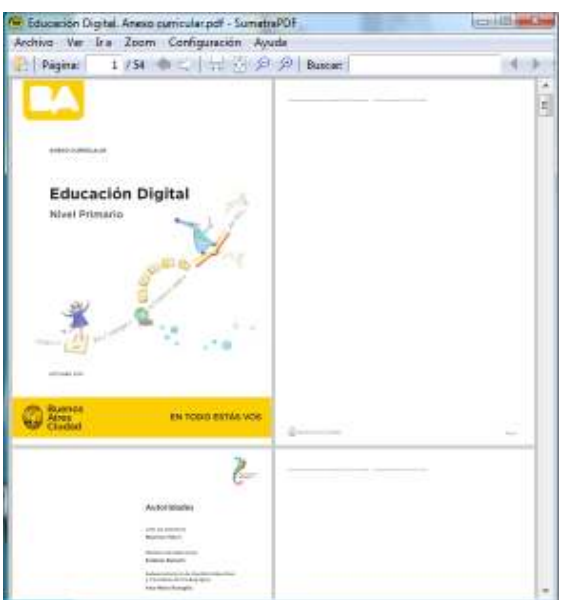

#### Vista de libro.

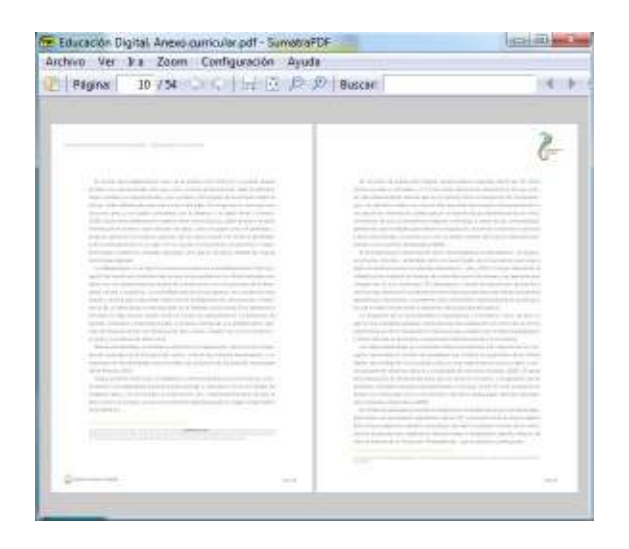

2. Rotar páginas **Girar a la izquierda Girar a la derecha**

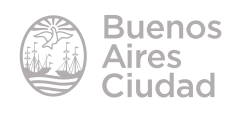

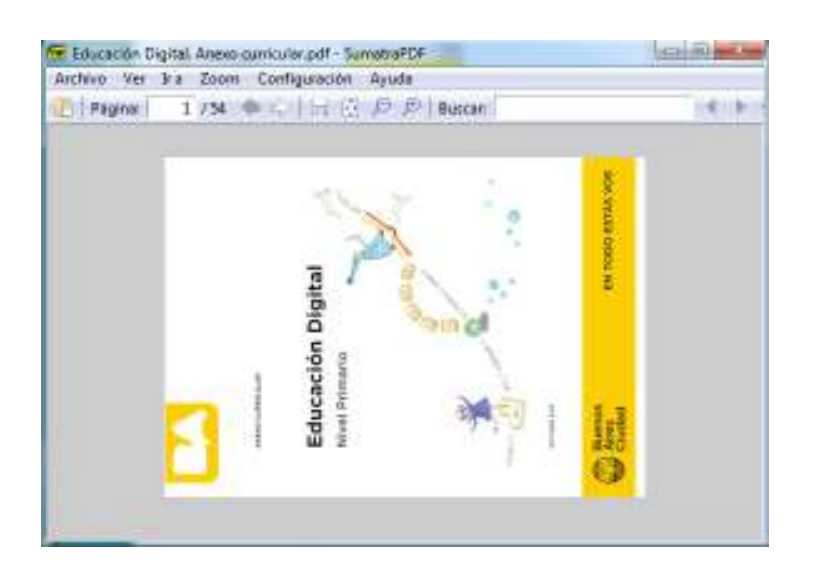

#### f **Ampliar/Reducir la visualización**

Se puede ampliar o reducir la visualización de la página desde el menú **Zoom** seleccionando el porcentaje de visualización.

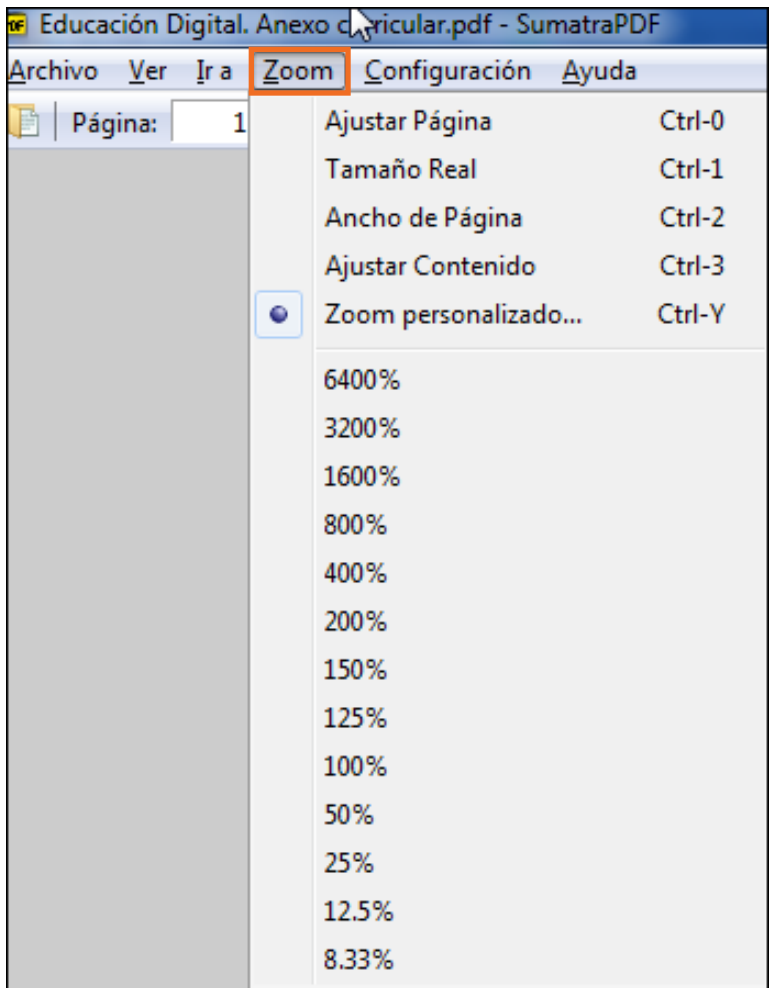

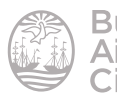

También puede ampliarse o reducirse utilizando los botones **Alejar Zoom** o **Acercar Zoom** de la barra de herramientas.

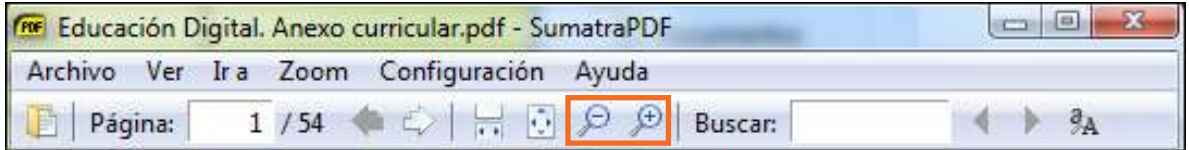

#### f **Realizar una búsqueda en el documento**

El programa cuenta con la opción para buscar palabras/frases en el documento desde la barra de herramientas.

Escribir en el cuadro **Buscar** la palabra a ubicar en el documento. Luego presionar la flecha **Buscar Siguiente**. Mostrará en pantalla la coincidencia seleccionada.

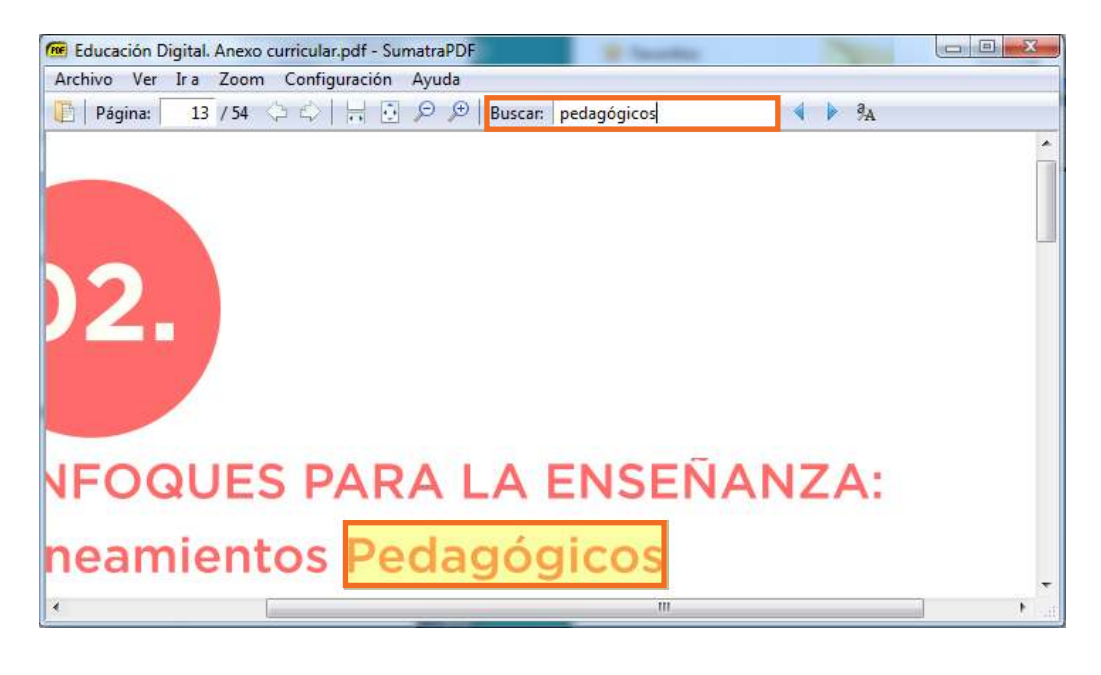

#### **Copiar texto**

SumatraPDF permite seleccionar texto del archivo PDF y luego pegarlo en otro documento. En primer lugar seleccionar el texto.

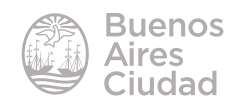

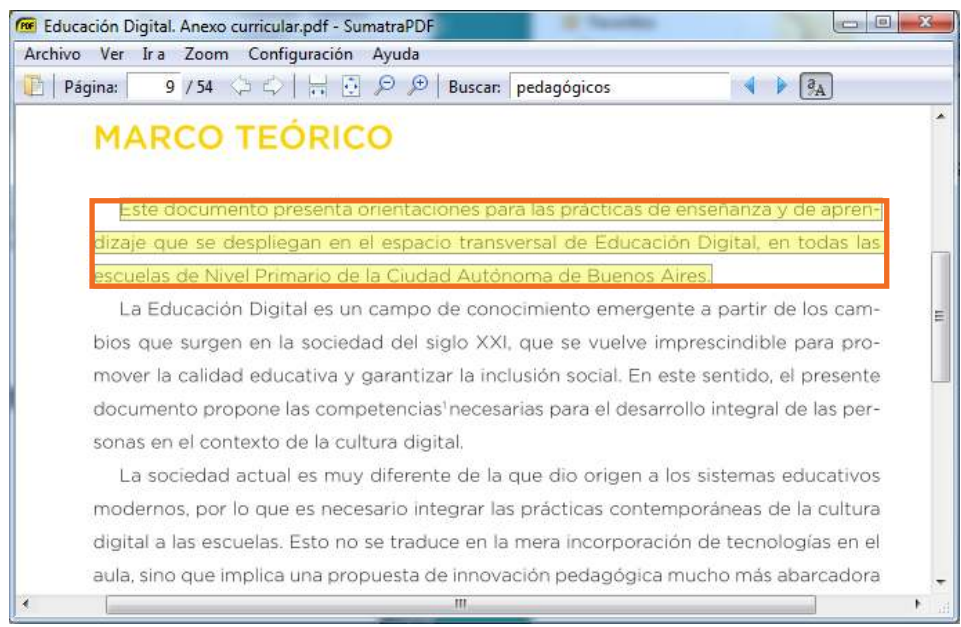

Luego elegir del menú **Ver** la opción **Copiar Selección** o presionar la combinación de teclas **CTRL + C.**

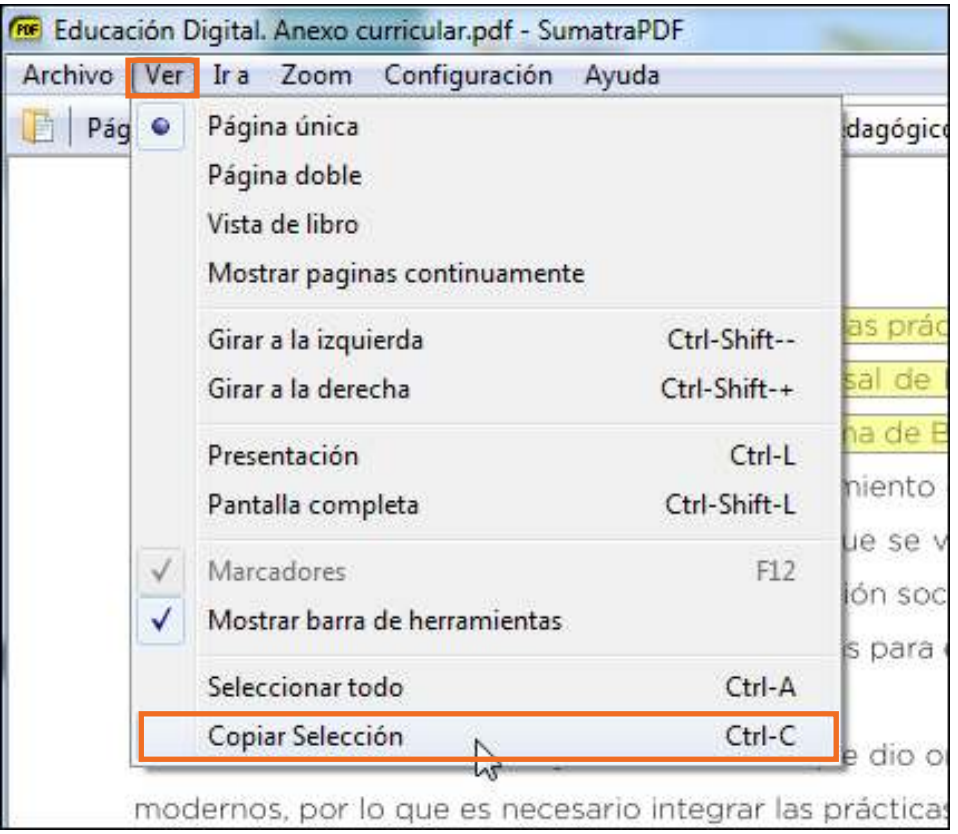

A continuación pegarlo en el documento deseado con las órdenes **Pegar**.

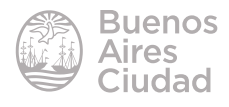

#### **F** Imprimir un documento

Los documentos pueden imprimirse utilizando del menú **Archivo** la opción

#### **Imprimir.**

Se abrirá un cuadro de diálogo donde seleccionar la impresora, la cantidad de copias y las páginas que se necesitan imprimir.

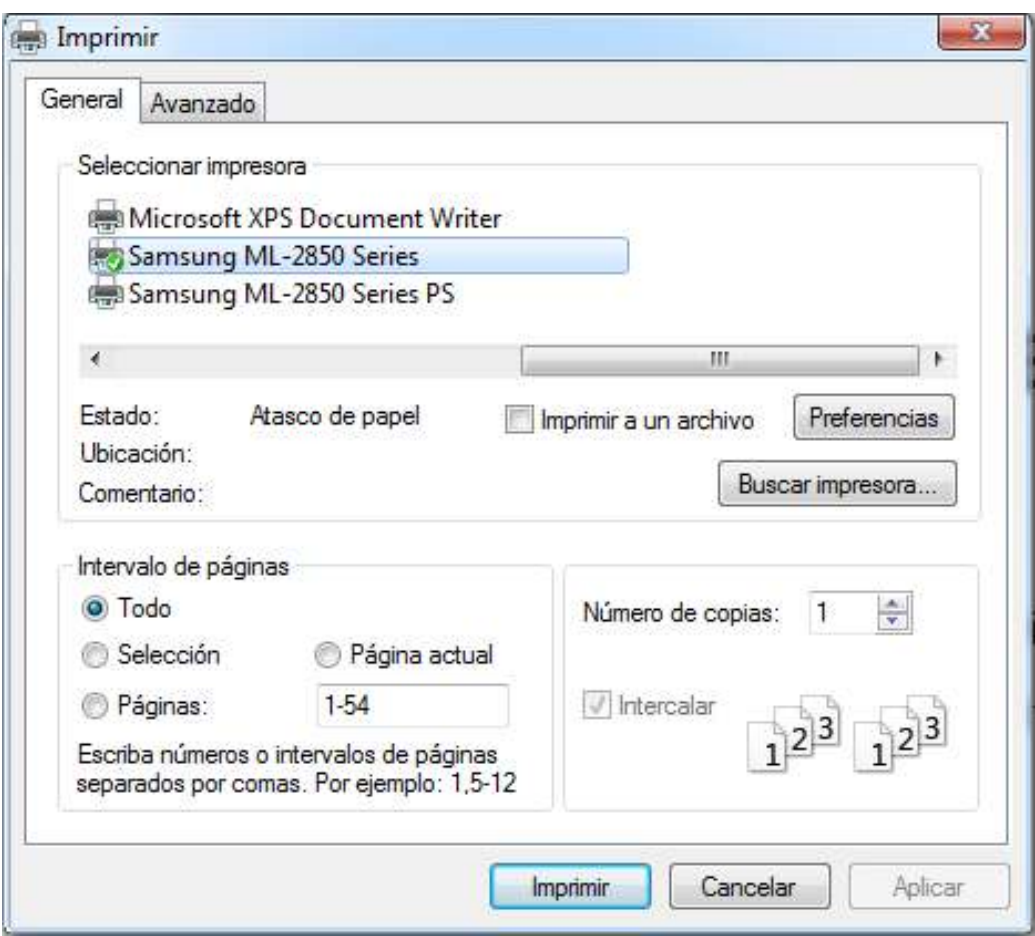

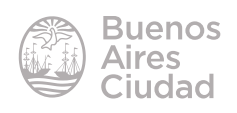

Enlaces de interés

Sitio oficial: http://blog.kowalczyk.info/software/sumatrapdf/

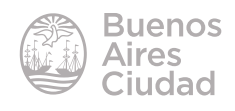

Contacto: ayuda.pedagogico.digital@bue.edu.ar

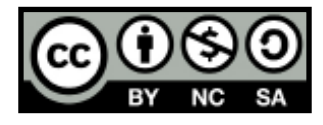

Esta obra se encuentra bajo una Licencia Attribution-NonCommercial-ShareAlike 2.5 Argentina de Creative Commons. Para más información visite http://creativecommons.org/licenses/by-nc-sa/2.5/ar/

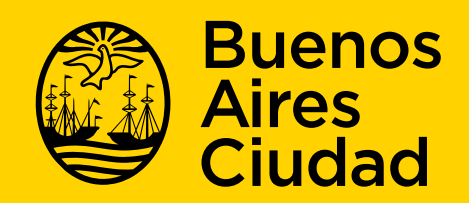

buenosaires gob.ar/educacion de desducacionBA

29-04-2025